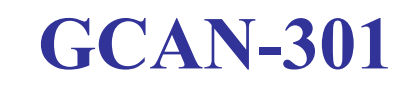

## CANopen-RS485 converter

## User Manual

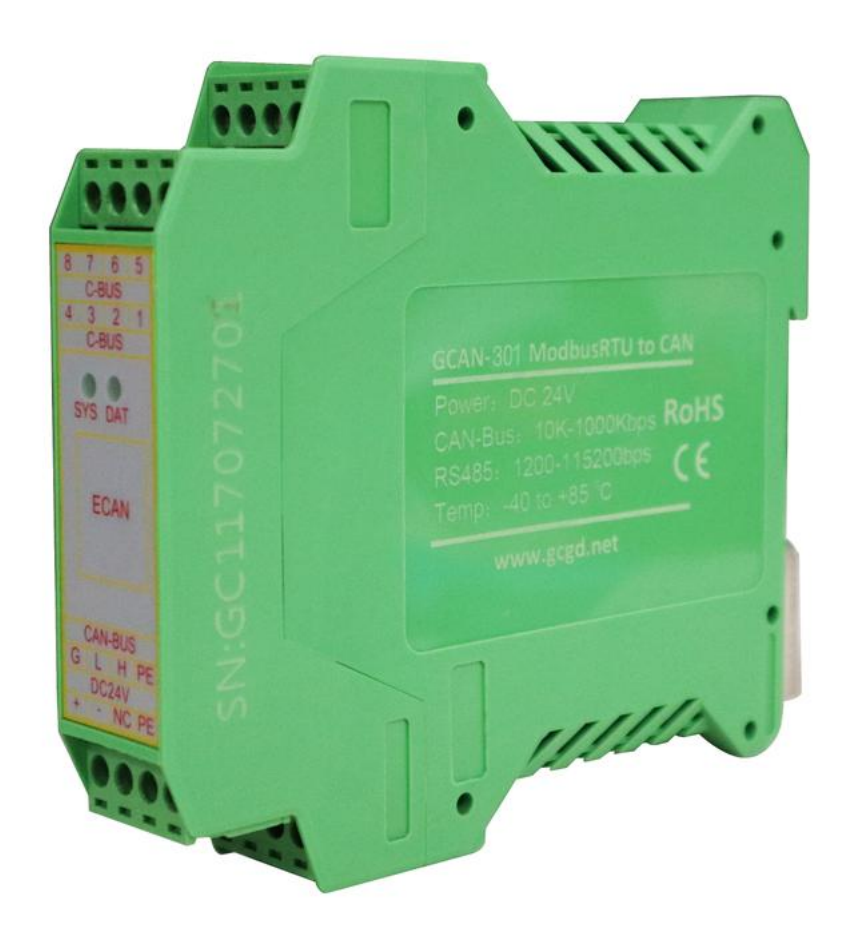

# **Contents**

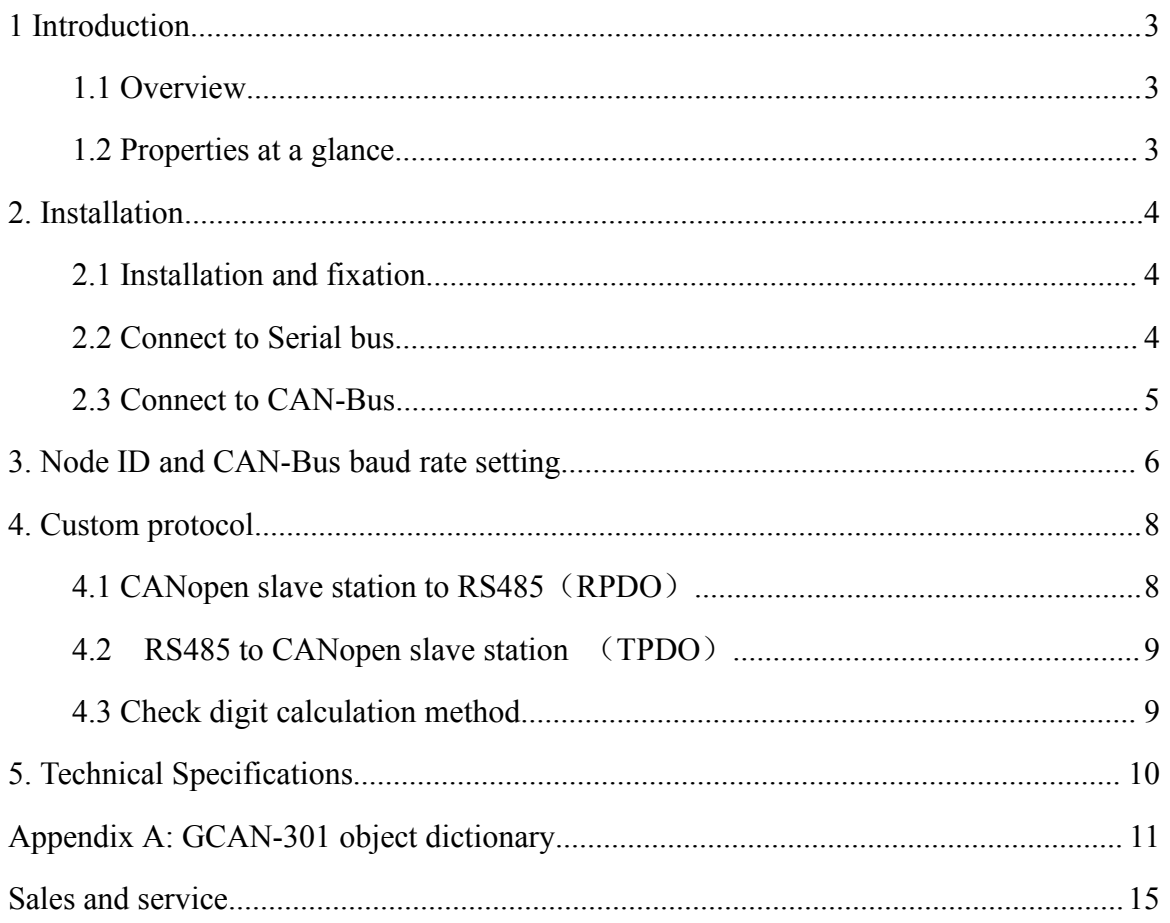

# <span id="page-2-0"></span>**1 Introduction**

## **1.1 Overview**

GCAN-301(CANopen-RS485) has one standard CAN-Bus interface and one standard RS485 interface , it can realize the RS485 equipment as CANopen slave station access to CANopen network. It's a custom product.

### **1.2 Properties ata glance**

- CAN-Bus interface adopts German CiA standard DB9 interface form
- The built-in CANopen protocol stack follows the protocol description document, DS 301
- The CANopen node number is 32(customizable), which can be configured by software
- CAN-Bus baud rate is 250Kbps by default(customizable), which can be configured by software
- CAN-Bus isolation module insulation voltage: DC 1500V
- Standard asynchronous 485 communication: 1 start bit, 1 terminator bit, 8 bits data(customizable)
- 485 interface baud rate of 9600bps, the communication cycle is 500ms, with accumulation and calibration(customizable)
- 485 interface adopts OPEN 4 terminals
- 232 interface (OPEN 4 terminals for upgrade)
- Power supply voltage:  $9 \sim 30V$  DC, the maximum current is 20mA, with the rectifier bridge, the terminal is OPEN - 4
- Installation method: DIN guide rail
- Working temperature range from -40 to 85 °C
- Size: (L)113mm \* (W)100mm \* (H)21mm

## <span id="page-3-0"></span>**2. Installation**

#### **2.1 Installation and fixation**

GCAN-301 can be installed on a DIN rail, as shown in figure 2.1.

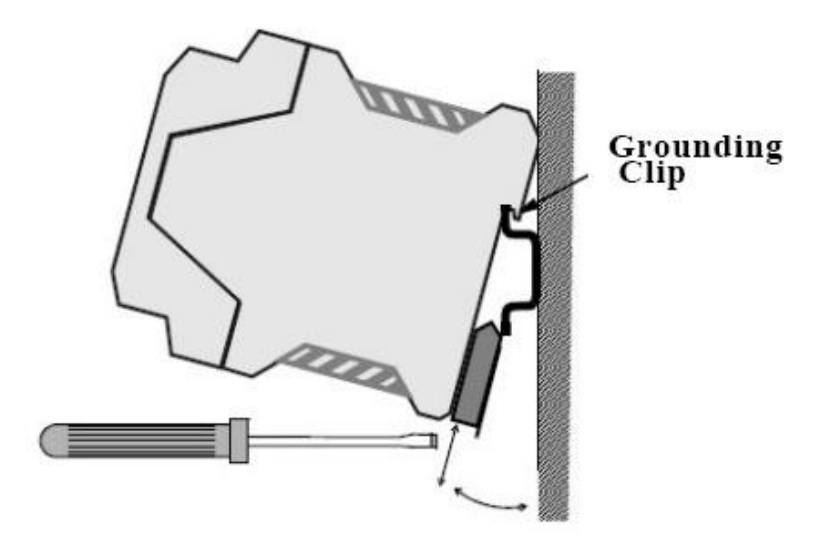

Figure 2.1 GCAN-301module installation

Note: DIN rails require to connect with ground wire.

GCAN-301 power interface definition, as shown in table 2.1.

| DC24V |      | explanation |
|-------|------|-------------|
|       | $^+$ | 24V DC+     |
| റ     |      | 0V          |
| 3     | NC   | NC          |
|       | PE   | shield      |

Table 2.1 Power interface definition

## **2.2 Connect to Serial bus**

GCAN-301 serial interface use RS485 interface. The pin definitions are shown in table

<span id="page-4-0"></span>2.2.

| Pin    | Port         | <b>Name</b> | <b>Features</b>         |
|--------|--------------|-------------|-------------------------|
| C-BUS1 | <b>RS485</b> | $B-$        | $485 B(-)$ signal line  |
| C-BUS4 |              | $A+$        | 485 A $(+)$ signal line |

Table 2.2 RS485 interface definitions

## **2.3 Connect to CAN-Bus**

The pin definitions for the CAN side of GCAN-301 are shown in table 2.3.

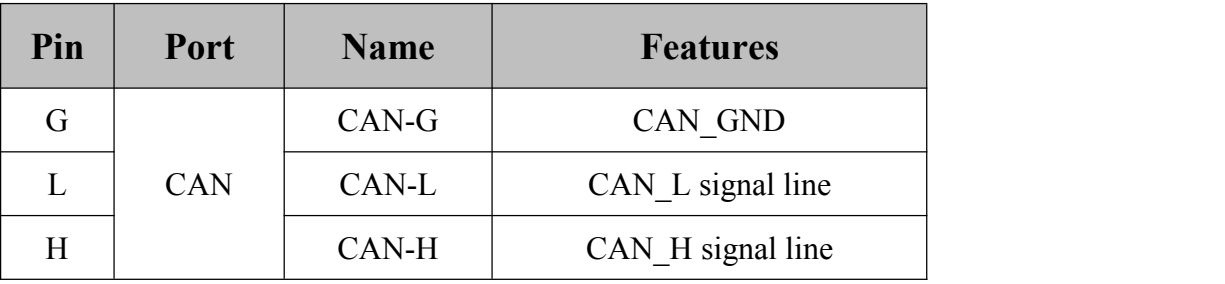

Table 2.3 CAN-Bus signal assignment for GCAN-301

Only CAN\_H and CAN\_H connect with each other, then CAN\_L and CAN\_L connect

with each other. Then we establish a connection.

## <span id="page-5-0"></span>**3. Node ID and CAN-Bus baud rate setting**

GCAN - 301 can use "serial debugging assistant" to change the CAN bus node ID and baud rate. The instructions are shown in table 3.1, the baud rate index is shown in table 3.2.

After entering the "serial debugging assistant", Serial port rate is set to 9600bps, parity bit is none, the data bit is 8, stop bit is 1. Please select hexadecimal when sending and receiving display.

If you change the node ID or CAN baud rate, GCAN-301 will automatically return the data you sent, otherwise it is failure. After the setting is successful, users need to power-on again.

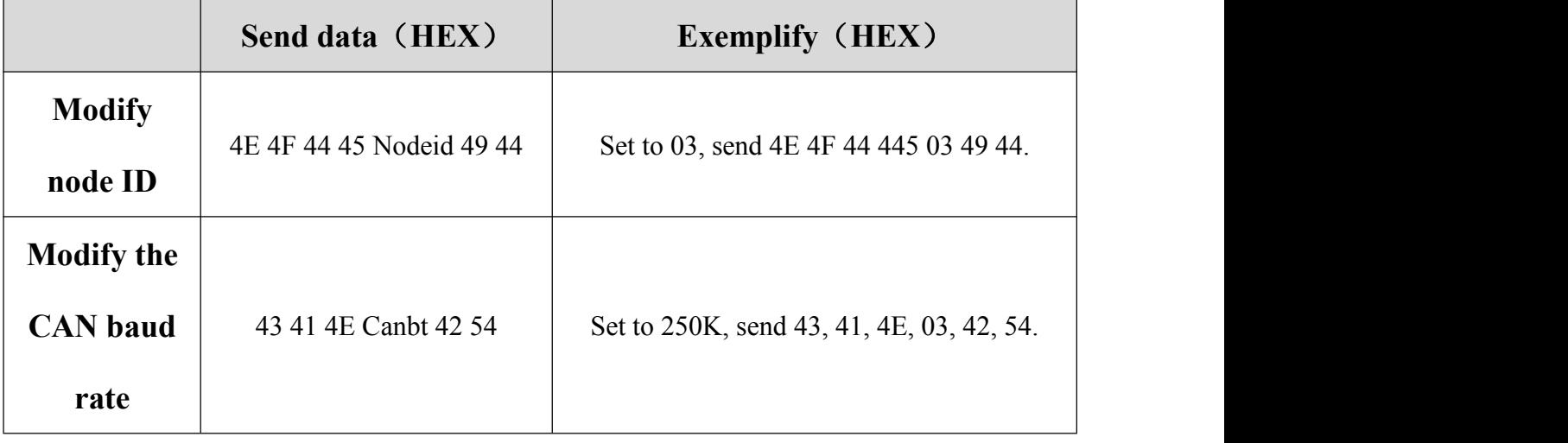

Table 3.1 Description of GCAN - 301 node ID and CAN baud rate

| <b>Baud rate index</b> | <b>Baud rate</b> |
|------------------------|------------------|
| 0                      | 1Mbps            |
| 1                      | 800Kbps          |
| 2                      | 500Kbps          |
| 3                      | 250Kbps          |
| 4                      | 200Kpbs          |
| 5                      | 125Kbps          |
| 6                      | 100Kbps          |
| 7                      | 50Kbps           |

Table 3.2 Index value of GCAN - 301 baud rate

# <span id="page-7-0"></span>**4. Custom protocol**

#### **Serial** number Field name | offset Byte Length offset (byte) Field description  $|$  Example  $|$  Remark 1 | Initial byte 1 | 0 | 1 | FC | FCH 2 | Initial byte 2 | 1 | 1 | F4 | F4H 3 | Initial byte 3 | 2 | 1 | FC | FCH 4 | Initial byte 4 | 3 | 1 | F4 | F4H 5 RPDO1 RPDO2  $\begin{vmatrix} 4-35 & 32 \end{vmatrix}$ RPDO3 RPDO4 4-35 32 RPDO3 (17-24) 2010 12:00 12:00 12:00 12:00 12:00 12:00 12:00 12:00 12:00 1 RPDO1 (1-8) RPDO2 (9-16) RPDO4(25-32) 6 Accumulate  $\begin{vmatrix} 36 & 1 \end{vmatrix}$  1 and check-up  $\qquad \qquad \vert \qquad \vert \qquad \vert$  an 36 1 **Accumulate** and check-up **Ditto**

## **4.1 CANopen slave station toRS485**(**RPDO**)

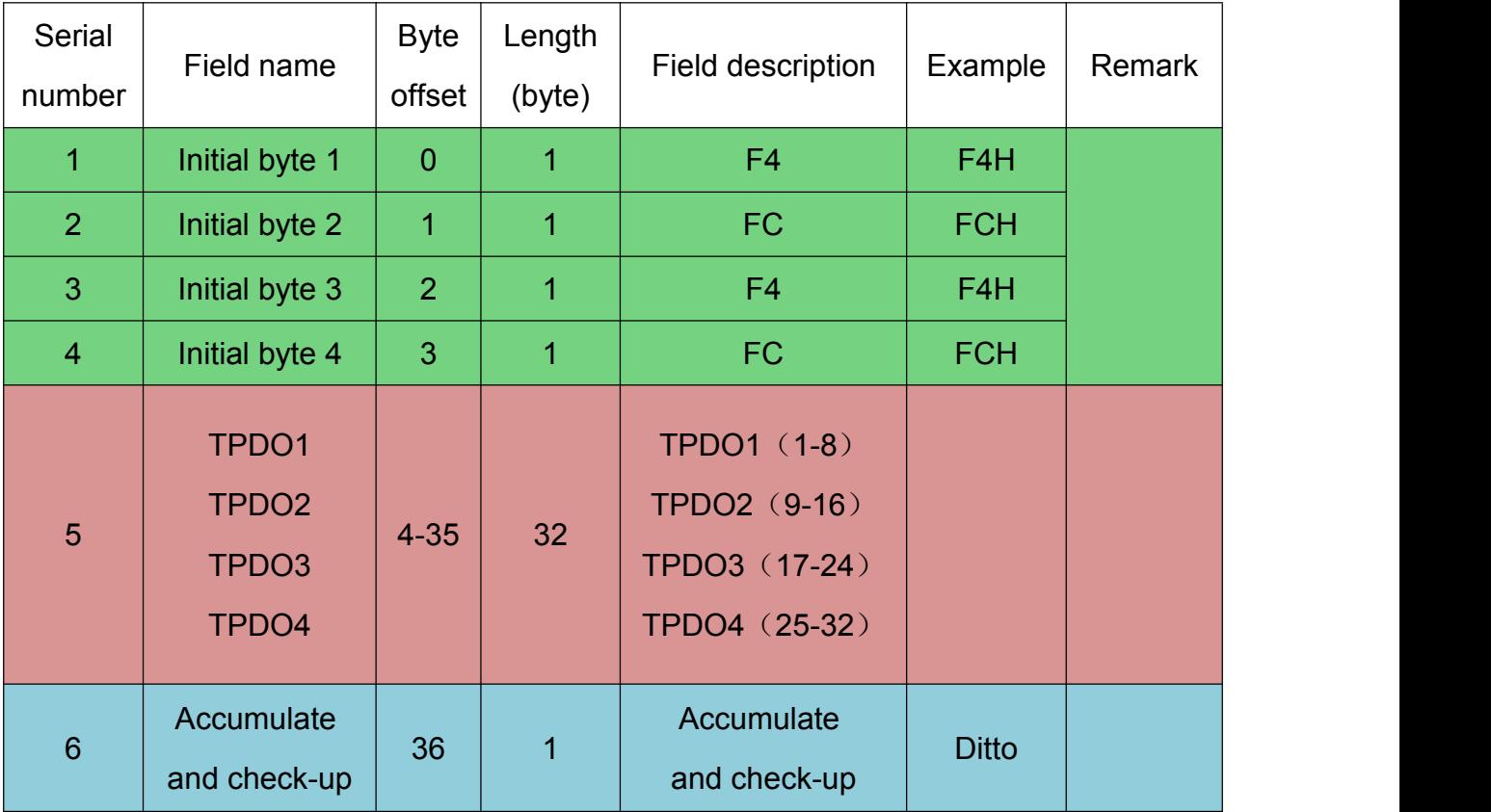

## <span id="page-8-0"></span>**4.2 RS485 to CANopen slave station** (**TPDO**)

Note:The agreement can be customized according to your requirements

## **4.3 Check digit calculation method**

The checksum = data1 data2 + +...+ data32, if the checksum is greater than 255, the result is a low 8 bite.

# <span id="page-9-0"></span>**5. Technical Specifications**

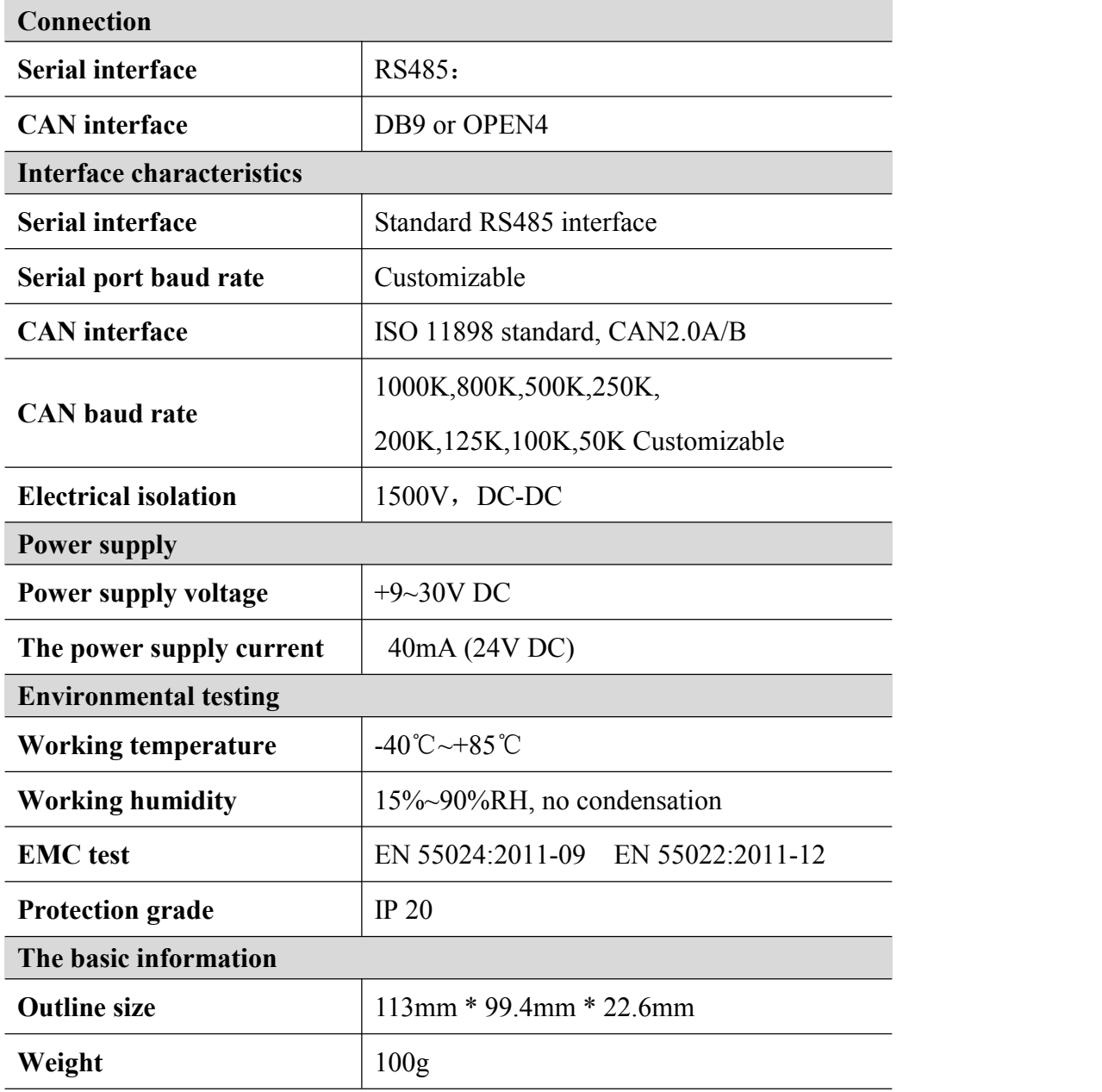

# <span id="page-10-0"></span>**Appendix A: GCAN-301 object dictionary**

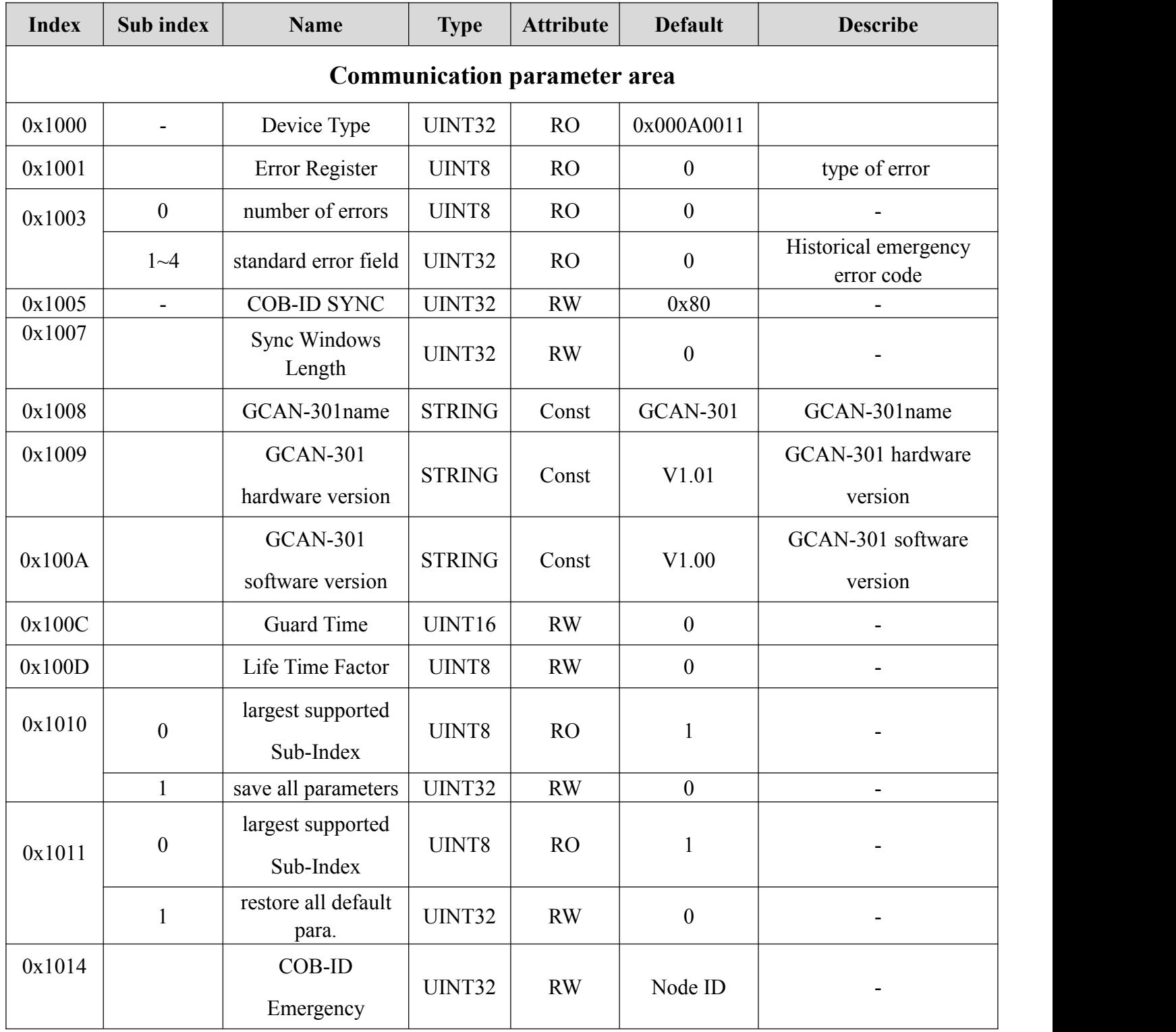

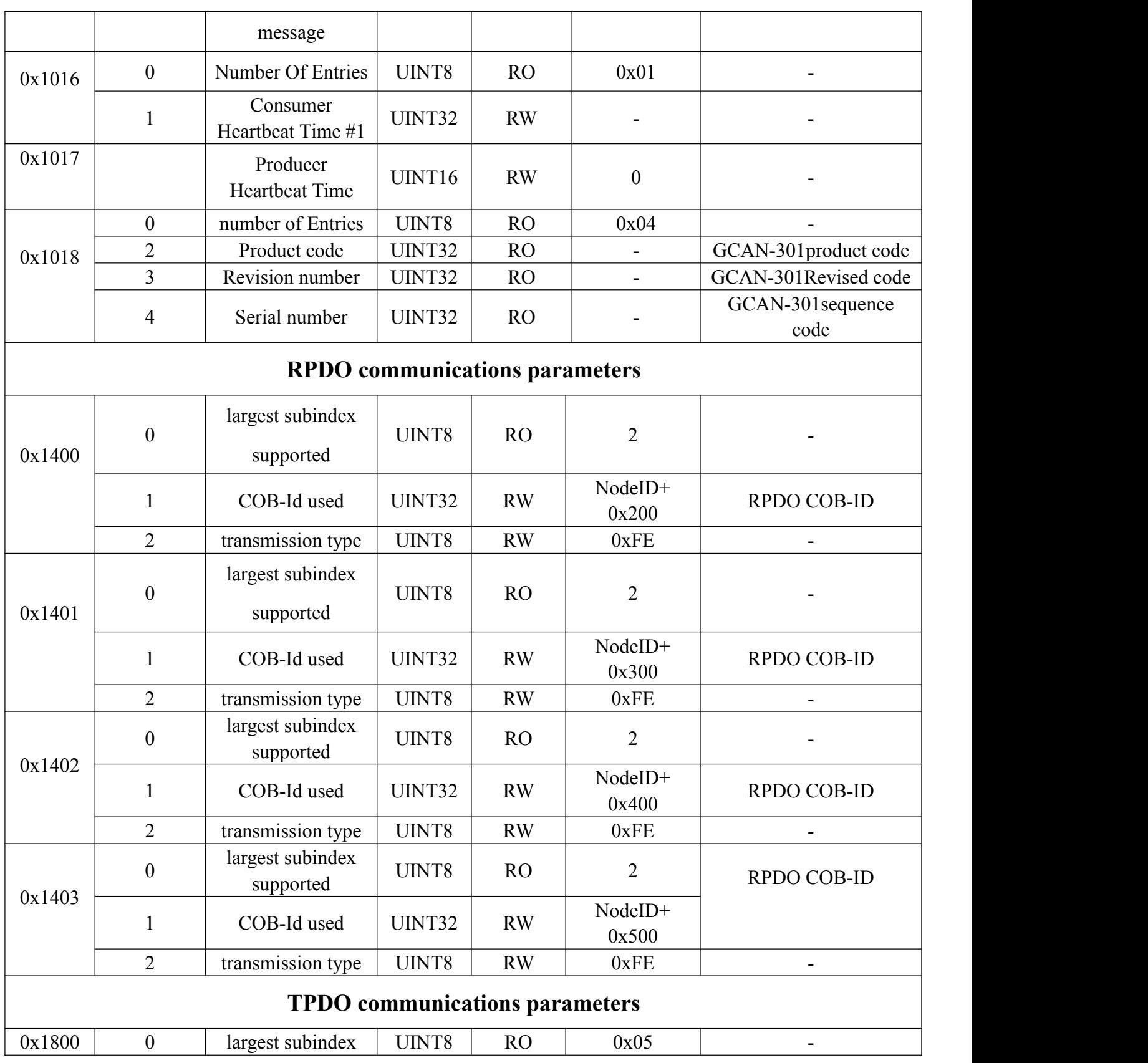

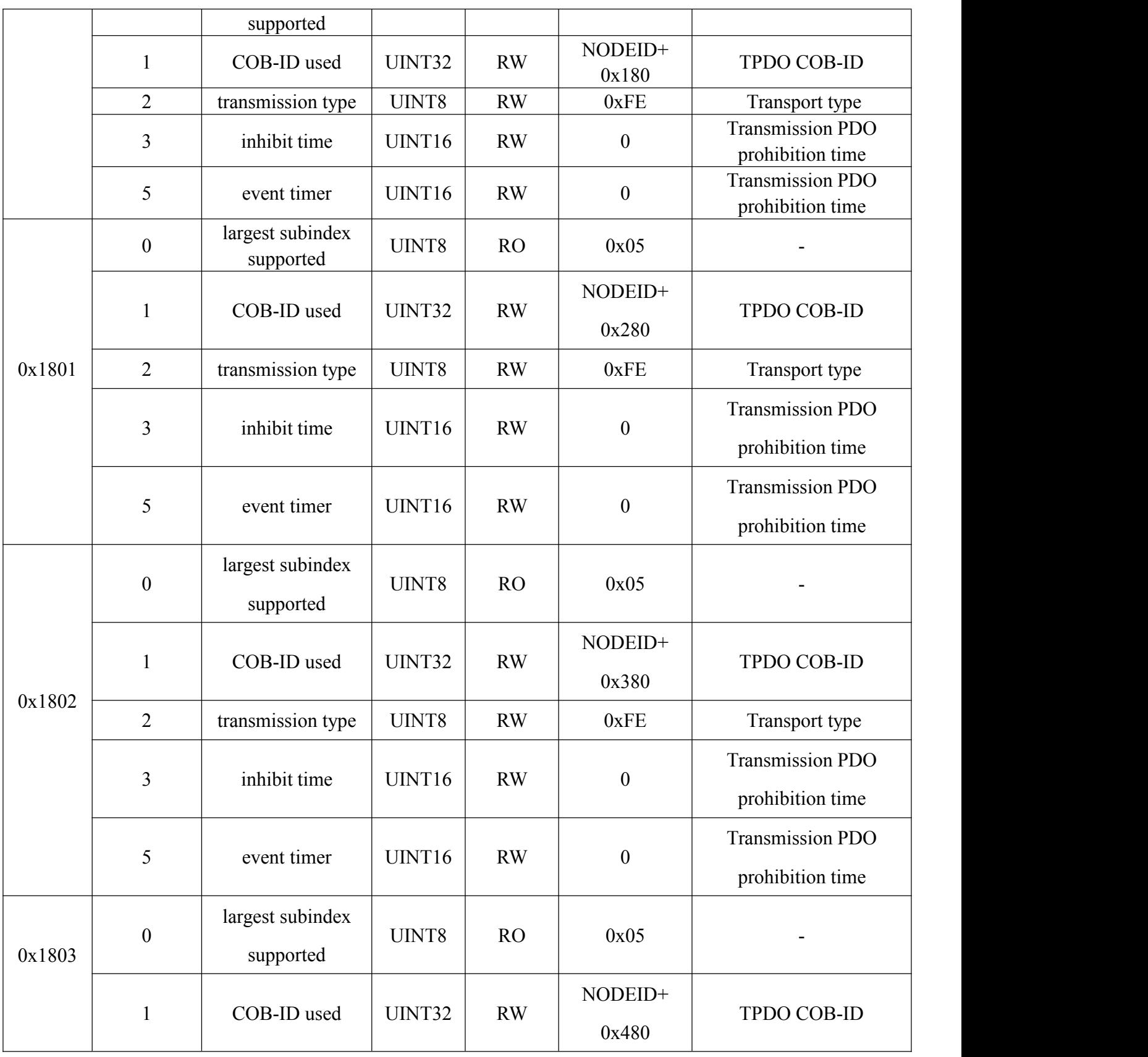

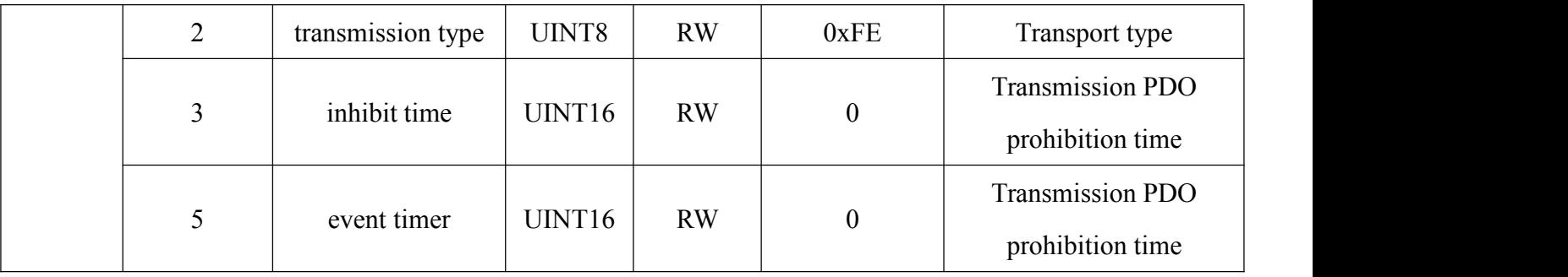

## <span id="page-14-0"></span>**Sales and service**

**Shenyang Guangcheng Technology Co., Ltd.**<br>Address: Industrial Design Center, No. 42 Chongshan<br>Middle Road History Co., Co., Ltd. **Address:** Industrial Design Center, No. 42 Chongshan Middle Road, Huanggu District, Shenyang City, Liaoning Province. **QQ:** 2881884588 **E-mail:** 2881884588@qq.com **Tel:** +86-024-31230060 **Website:** [www.gcgd.net](http://www.gcgd.net) **Sales and service Tel:** +86-18309815706 **After - sales service telephone Number:** +86-13840170070 **WeChat Number:** 13840170070

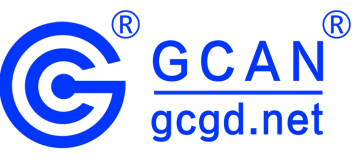